# Oklahoma School Testing Program

TECHNOLOGY GUIDELINES 2021-2022 School Year

cognia

Cognia is a registered trademark of Cognia, Inc. The Cognia logo is a trademark of Cognia, Inc.

© 2021 eMetric, LLC. This document, including all attachments, contains the proprietary and confidential information of eMetric. It is not to be distributed to any party without the explicit written consent of eMetric.

iTester is a registered trademark of eMetric LLC.

## Version Control

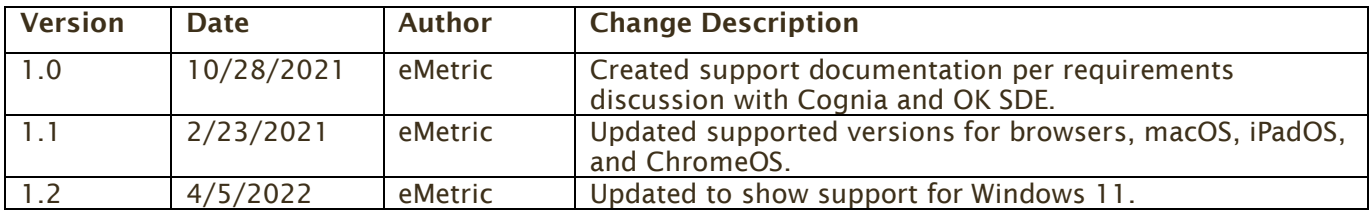

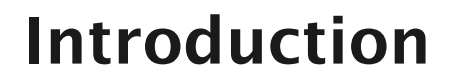

## coonia

The Oklahoma State Department of Education and Cognia have updated these technology guidelines to inform and assist districts and buildings as they make technology purchases to best meet the assessment needs of their students and to ensure all purchases meet the minimum requirements for the Oklahoma School Testing Program (OSTP) and College- and Career-Readiness Assessments (CCRA) online testing administration for 2021-2022.

There are two components of OSTP & CCRA online testing: the OSTP Data Portal, used by school and district administrators, and the OSTP Kiosk, used by students for testing. The specifications for each component are explained below. If you have any questions about these technology specifications, please contact the Cognia Oklahoma Help Desk toll-free at: (866) 629-0220 or email at [oktechsupport@cognia.org.](mailto:oktechsupport@cognia.org)

## **OSTP Data Portal: Browser Specifications**

The OSTP Data Portal is accessible via the following browsers on desktops and laptops:

- Chrome<sup>™</sup> 98 or newer
- Firefox® 97 or newer
- Microsoft Edge™ 98 or newer
- Safari® 14 or newer

Additional Information on using the OSTP Data Portal can be found in the OSTP Data Portal guide here: <https://oklahoma.onlinehelp.cognia.org/guides/>

## **OSTP & CCRA: Student Test Device Specifications**

Students may test on a device provided it meets the specifications provided in Table 1. Changes for the 2021-2022 administration include the following:

- Updated specifications for all operating systems.
- The OSTP Kiosk may not work properly on operating system versions that are newer than those listed in Table 1. An operating system should not be updated until information is provided indicating it is supported for use with the OSTP.
- During practice tests and operational tests, a Texas Instruments<sup>tM</sup> TI-108 elementary calculator  $(+)'$  keys disabled), or TI-30XS MultiView<sup>TM</sup> scientific calculator will be available to the tester as a tool where permitted.
- If a Chromebook $\mathbb{M}$  was manufactured in 2017 or later, it will not work in kiosk mode unless it is managed by an administrator. To run the Chromebook™ in kiosk mode, you will need a Chrome management license.

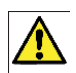

*Students testing on devices that do not meet the Student Test Device Specifications are likely to encounter performance-related issues during testing.*

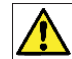

*iTester identifies third-party applications that may cause interruptions during online test administration. Users will be required to close these prior to logging into iTester. There may be additional third-party applications not currently identified by iTester that can cause interruptions or interfere with the secure kiosk functionality. To minimize potential security issues and interruptions introduced by these applications, we recommend disabling such third-party applications from the devices prior to conducting the operational test.*

#### *Table 1. Student Testing Interface Specifications*

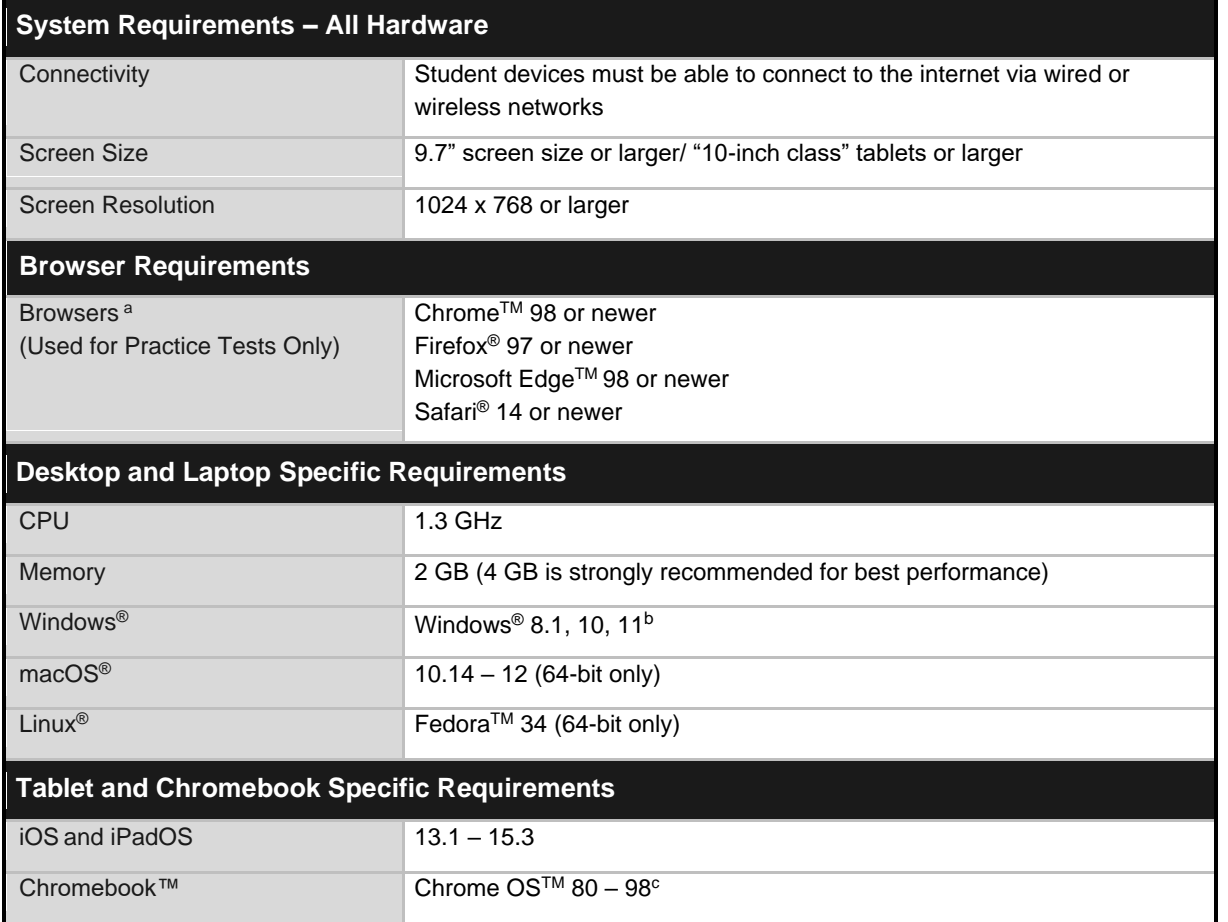

*Note*: Android devices will not be supported. As new operating systems and browser versions are released, eMetric will update technology guidelines following successful compatibility testing. Windows is a registered trademark of Microsoft Corporation. Firefox is a registered trademark of the Mozilla Foundation. Safari, Mac, and iPad are registered trademarks of Apple Inc. Chrome and Chromebook are registered trademarks of Google Inc. Fedora is trademark of Red Hat, Inc. Linux is the registered trademark of Linus Torvalds in the U.S. and other countries.

- a. Text-to-speech on browsers is partially supported.
- b. Only in desktop mode. Windows 10 S is not supported.
- c. Beginning March 1, 2022, we strongly recommend ChromeOS 96 on the LTS channel. Beginning in September 2022, eMetric will only support versions of Chrome OS that are released on the LTS channel.

*Table 2. Tools and Accommodations (available on all devices except where noted)*

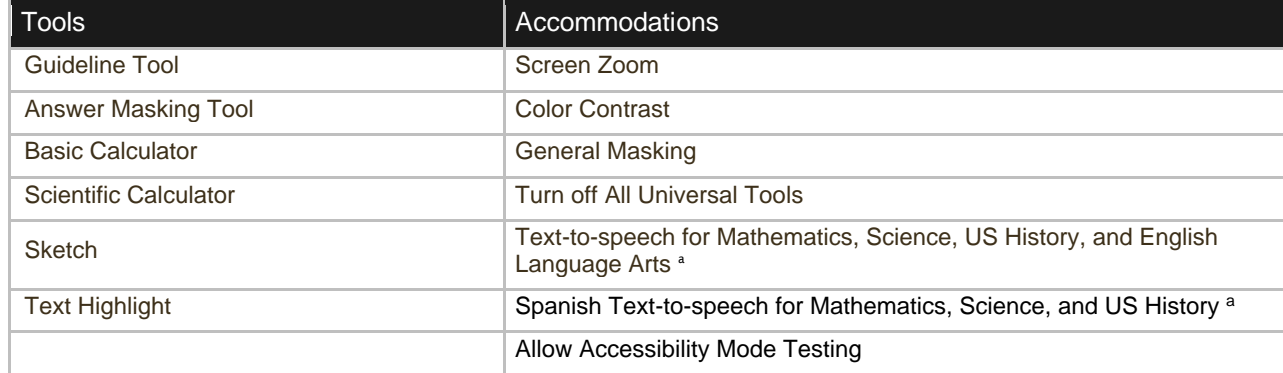

<sup>a</sup> *Text-to-speech is not supported on Linux operating systems.*

## **iTester and 3rd Party Assistive Technology**

iTester provides a rich suite of accessibility and accommodations features within the testing platform to assist students with special needs. Several external third-party accessibility hardware solutions and Microsoft Windows-based accessibility applications are also supported by iTester.

iTester is developed in compliance with the World Wide Web Consortium's (W3C) Web Content Accessibility Guidelines (WCAG) 2.0, Level AA for optimal compatibility with assistive technology products and features. As part of this effort, eMetric utilizes the W3C's Accessible Rich Internet Application (ARIA) recommendation to improve the interaction between assistive technology and the testing platform. Any assistive technology products should comply with the User Agent Accessibility Guidelines (UAAG) and support the ARIA recommendation for the best user experience.

Test coordinators should ensure the "Allow Accessibility Mode" (AAM) accommodation is turned on for all students who will require Windows-based third-party accessibility software. Note that this is only available in the Windows iTester Kiosk application. Owing to iTester's secure kiosk feature and variability among assistive technologies, some assistive technology software *may not be* compatible with iTester, even with the "Allow Accessibility Mode Testing" accommodation activated. Also note that some assistive software, including commonly used screen readers, *do not require AAM* to be used within the kiosk.

Prior to operational testing, test coordinators must utilize iTester's assistive technology check test to:

- 1. ensure the student's assistive technology will work with iTester,
- 2. determine whether the AAM accommodation must be activated to use the assistive technology, and
- 3. provide the student an opportunity to practice using the assistive technology with the iTester Kiosk.

If the preferred third-party assistive technology does not work well with the iTester Kiosk Allow Accessibility Mode on, then consider using the third-party software on an external stand-alone device and transcribing the student's answers into iTester with accordance with your [state's transcription](https://sde.ok.gov/documents/ostp-accommodation-manuals-companion-documents)  [policy.](https://sde.ok.gov/documents/ostp-accommodation-manuals-companion-documents)

Some test content, such as Technology Enhanced Items, may not be fully WCAG compatible. Depending upon the test content provider and your state's accessibility and accommodations policy, an alternate form or paper test may be required.

*A note on screen readers*: eMetric tests screen reader compatibility using JAWS2019. JAWS2019 does not require AAM to be activated to be used within the iTester Kiosk.

*A note on Speech-to-Text (STT)*: Many commonly used Windows-based STT programs (for example: Windows dictation, Dragon NaturallySpeaking, Read and Write) can be used with iTester without AAM activated (see Allow Accessibility Mode User Guide for more information) provided the software is running prior to launching the Kiosk. STT programs can be used for basic dictation but editing commands (voice commands used to select and edit text that was previously dictated) will not work. If the student closes the STT application during testing, the student must exit the kiosk, restart the STT program and then re-log into the Kiosk to continue testing with STT (shortcut keys cannot be used to launch the application while the kiosk is open).

Important Note: Allow Accessibility Mode reduces kiosk security controls to allow third-party software to operate in conjunction with the kiosk. If AAM is used, test administrators should closely monitor students testing with this accommodation to ensure test security is not compromised.

## **OSTP Kiosk Download and Installation:**

#### **Windows Users**

The OSTP Kiosk for Windows will be made available for download via the OSTP Data Portal. If your building uses Windows PCs, you must download and install this new OSTP Kiosk. Note, you **do not** need to uninstall the previous version of the OSTP Kiosk before you install the new kiosk. Step-by-step instructions for installing the OSTP Kiosk can be found in the OSTP Kiosk Installation Guide available on the Help & Support page: [https://oklahoma.onlinehelp.cognia.org/guides/.](https://oklahoma.onlinehelp.cognia.org/guides/)

### **Mac Users**

The OSTP Kiosk for Mac will be made available for download via the OSTP Data Portal. If your building uses Mac, you must download and install this new OSTP Kiosk. Note, you do not need to uninstall the previous version of the OSTP Kiosk before you install the new kiosk. Step-by-step instructions for installing the OSTP Kiosk can be found in the OSTP Kiosk Installation Guide available on the Help & Support page: [https://oklahoma.onlinehelp.cognia.org/guides/.](https://oklahoma.onlinehelp.cognia.org/guides/)

### **Linux Users**

The OSTP Kiosk for Linux will be made available for download via the OSTP Data Portal. If your building uses Linux, you must download and install this new OSTP Kiosk. Note, you **do not** need to uninstall the previous version of the OSTP Kiosk before you install the new kiosk. Step-by-step instructions for installing the OSTP Kiosk can be found in the OSTP Kiosk Installation Guide available on the Help & Support page: [https://oklahoma.onlinehelp.cognia.org/guides/.](https://oklahoma.onlinehelp.cognia.org/guides/)

### **iPad Users**

The iTester app will be made available via the Apple iTunes App Store. If your building uses iPads for testing, the single instance iTester app will need to be downloaded from the Apple iTunes App Store. Step-by-step instructions for installing the iTester app can be found in the OSTP Kiosk Installation Guide available on the Help & Support page:

[https://oklahoma.onlinehelp.cognia.org/guides/.](https://oklahoma.onlinehelp.cognia.org/guides/)

#### **Chromebook Users**

The OSTP Chromebook app will be made available via the Chrome Webstore. If the OSTP app for Chromebook is already installed, the app will auto update or users will be prompted to update the app. If the OSTP app for Chromebook is not currently installed, you will need to download it from the Chrome Webstore. Step-by-step instructions for installing the Chromebook app can be found in the OSTP Kiosk Installation Guide available on the Help & Support page: [https://oklahoma.onlinehelp.cognia.org/guides/.](https://oklahoma.onlinehelp.cognia.org/guides/)

Note: Any unmanaged Chromebooks released 2017 or later will not have the ability to test in kiosk mode. To run Chromebooks released after 2017 in kiosk mode, you will need a Chrome Management License. For more information, please follow the link listed below: [https://support.google.com/chromebook/answer/3134673?hl=en](https://support.google.com/chromebook/answer/3134673?hl=en%20)

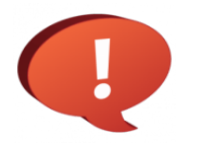

Remember to conduct the Site Readiness Test on all device configurations regardless of the OSTP Kiosk being used.